ВЕРСІЯ 2.0 ЧЕРВЕНЬ 2024 702P09257

# Багатофункціональні кольорові принтери Xerox® C315 і C325, кольоровий принтер Xerox® C410 і принтер Xerox® B410

Посібник зі спеціальних можливостей

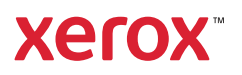

© 2024 Xerox Corporation. Усі права застережено. Хегох® є товарним знаком Xerox Corporation у Сполучених Штатах та/або інших країнах.

Adobe®, Adobe PDF logo, Adobe® Reader®, Adobe® Type Manager®, ATM™, Flash®, Macromedia®, Photoshop® та PostScript® є товарними знаками або зареєстрованими товарними знаками Adobe Systems, Inc.

Apple®, Bonjour®, EtherTalk™, TrueType®, iPad®, iPhone®, iPod®, iPod touch®, AirPrint® та AirPrint Logo®, Mac®, Mac OS® та Macintosh® є товарними знаками або зареєстрованими товарними знаками Apple Inc. у США та в інших країнах.

IOS є зареєстрованим товарним знаком або товарним знаком компанії Cisco Systems, Inc. та/або її афілійованих компаній у Сполучених Штатах Америки й деяких інших країнах.

Поштова вебслужба Gmail™ та платформа мобільної технології Android™ є товарними знаками Google, Inc.

HP-GL®, HP-UX® та PCL® є зареєстрованими товарними знаками корпорації Hewlett-Packard у США та/або в інших країнах.

IBM® та AIX® є зареєстрованими товарними знаками корпорації International Business Machines у США та/або в інших країнах.

McAfee®, ePolicy Orchestrator® та McAfee ePO™ є товарними знаками чи зареєстрованими товарними знаками McAfee, Inc. у США та в інших країнах.

Microsoft®, Windows Vista®, Windows®, Windows Server® та OneDrive® є зареєстрованими товарними знаками корпорації Microsoft у США та в інших країнах.

Mopria є товарним знаком Mopria Alliance.

PANTONE® та інші товарні знаки Pantone, Inc. є власністю компанії Pantone, Inc.

UNIX® є товарним знаком у США та в інших країнах, ліцензія на яку видається виключно через X/ Open Company Limited.

Linux® є зареєстрованим товарним знаком Linus Torvalds.

Wi-Fi CERTIFIED Wi-Fi Direct® є товарним знаком Wi-Fi Alliance.

PCL® є зареєстрованим товарним знаком компанії Hewlett-Packard. PCL – це позначення набору команд принтера (мова) та функцій, включених у продукти принтерів цієї компанії. Цей принтер розроблений як сумісний із мовою PCL. Це означає, що принтер розпізнає команди PCL, які використовуються в різних програмах, і моделює функції, які відповідають командам.

Усі інші товарні знаки є власністю їхніх відповідних власників.

# Зміст

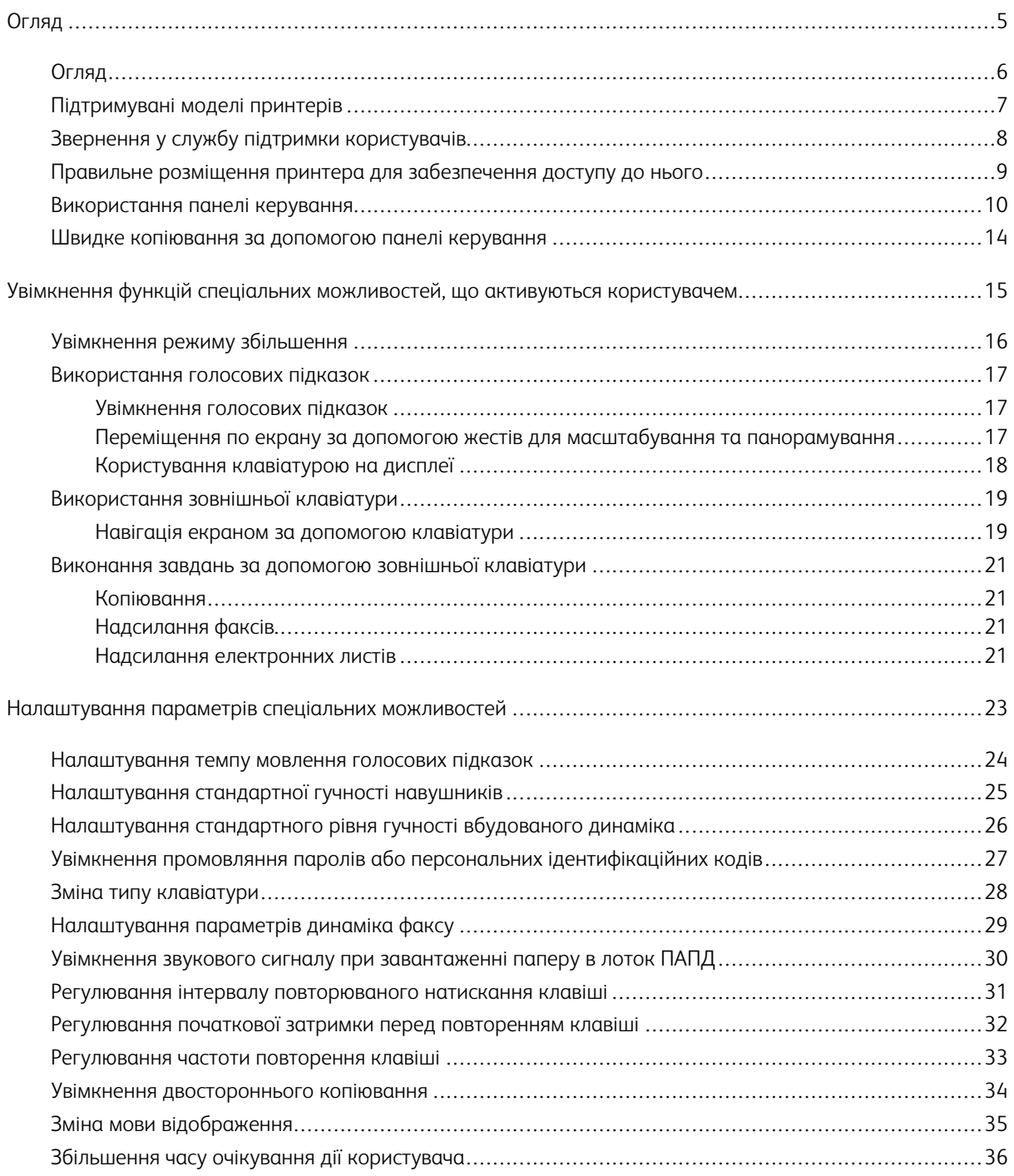

Зміст

## <span id="page-4-0"></span>Огляд

#### Цей розділ містить:

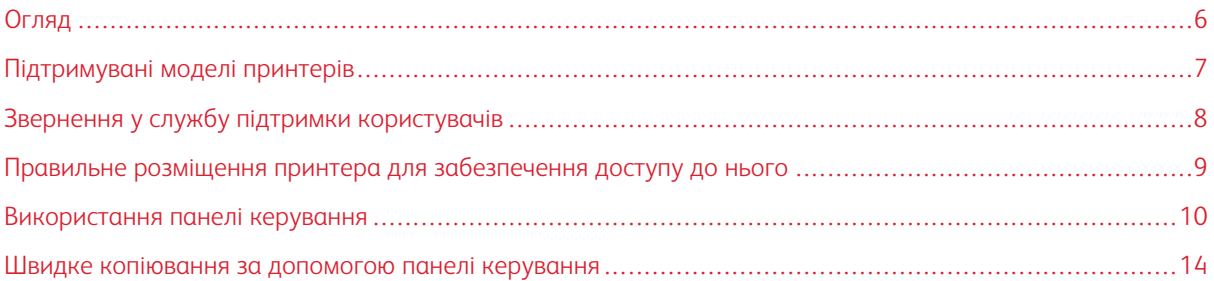

#### <span id="page-5-0"></span>Огляд

Відомості в цьому документі допоможуть вам увімкнути, налаштувати і використовувати функції спеціальних можливостей на принтері.

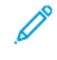

Примітка. Драйвери друку сумісні з допоміжними технологіями, зокрема з програмами читання з екрана для Windows і iOS.

#### <span id="page-6-0"></span>Підтримувані моделі принтерів

- Багатофункціональний кольоровий принтер Xerox® C315
- Багатофункціональний кольоровий принтер Xerox® C325
- Кольоровий принтер Xerox® C410
- Принтер Xerox<sup>®</sup> B410

P Примітка. Підтримувані функції різняться залежно від моделі принтера.

#### <span id="page-7-0"></span>Звернення у службу підтримки користувачів

Технічна підтримка телефоном здійснюється лише у Сполучених Штатах і Канаді за номером: 1-800-ASK-XEROX. Нижче наведено контактну інформацію:

- Офісний багатофункціональний принтер
	- 1-800-821-2797 (США)
	- 1-800-275-9376 (Канада)
- Малі та середні принтери
	- 1-800-835-6100 (США та Канада), з 8:00 до 20:00 за східним часом, з понеділка по п'ятницю

Щоб зв'язатися зі службою підтримки в інших країнах або регіонах за допомогою електронної пошти чи онлайн-чату, перейдіть на сторінку [http://support.xerox.com](https://www.support.xerox.com/).

#### <span id="page-8-0"></span>Правильне розміщення принтера для забезпечення доступу до нього

Відомості щодо необхідної площі для встановлення принтера дивіться в розділі Вибір місця розташування для принтера в *Посібнику користувача*.

Примітка. Для деяких принтерів необхідно використовувати підставку або стіл, щоб дотриматися вимог щодо висоти. Докладніше про це читайте в *Посібнику користувача* на сайті [www.support.](www.support.xerox.com)  [xerox.com.](www.support.xerox.com)

Прослідкуйте за дотриманням перелічених нижче вимог:

- Панель керування має бути розташована на висоті від 610 до 1016 мм (від 24 до 40 дюймів).
- Панель керування видно з точки на висоті 1016 мм (40 дюймів) від підлоги.
- Спереду і з боків є достатньо простору, як зазначено нижче.
	- Спереду: 1220 мм (48 дюйма)
	- Примітка. Якщо принтер встановлено в тісному приміщенні, забезпечте спереду 1520 мм (60 дюймів) простору.
	- З правого або лівого боків: 760 мм (30 дюйма)

Примітка. Необхідний простір залежить від того, з якого боку замінюються витратні матеріали.

Í

#### <span id="page-9-0"></span>Використання панелі керування

#### Панель керування багатофункціонального кольорового принтера Xerox® C315

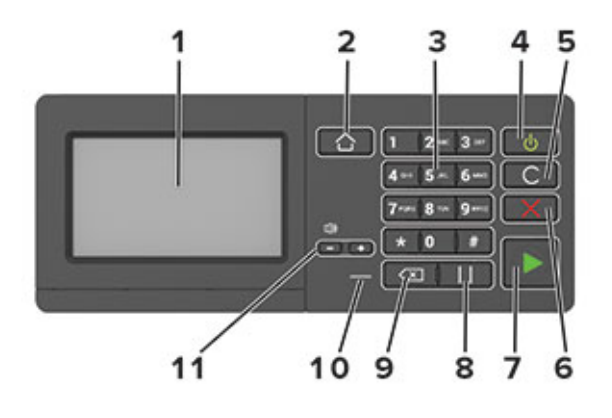

Примітка. Тут зображено панель керування багатофункціонального кольорового принтера Xerox® C315. На деяких моделях принтера може бути панель керування лише з сенсорним екраном.

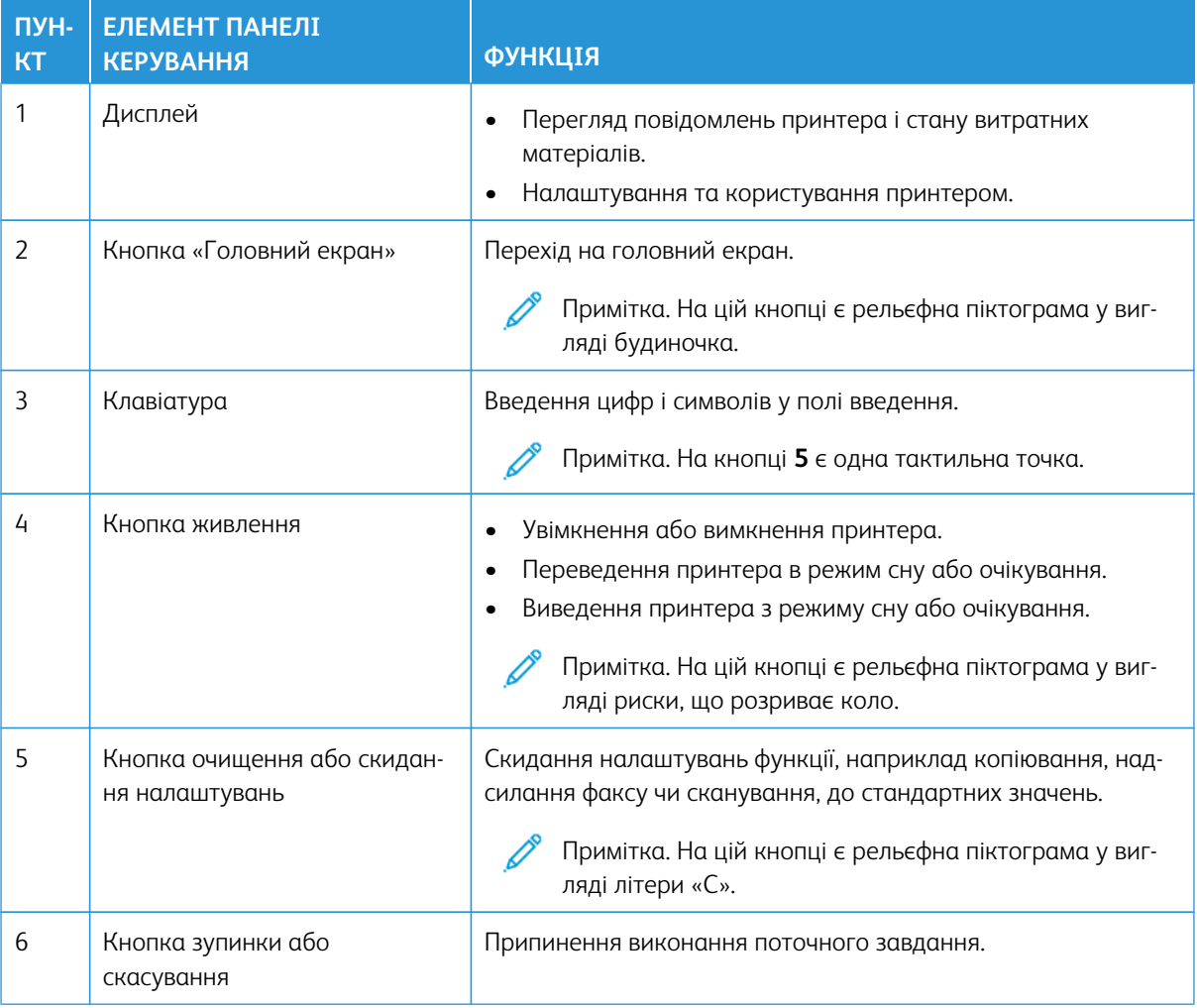

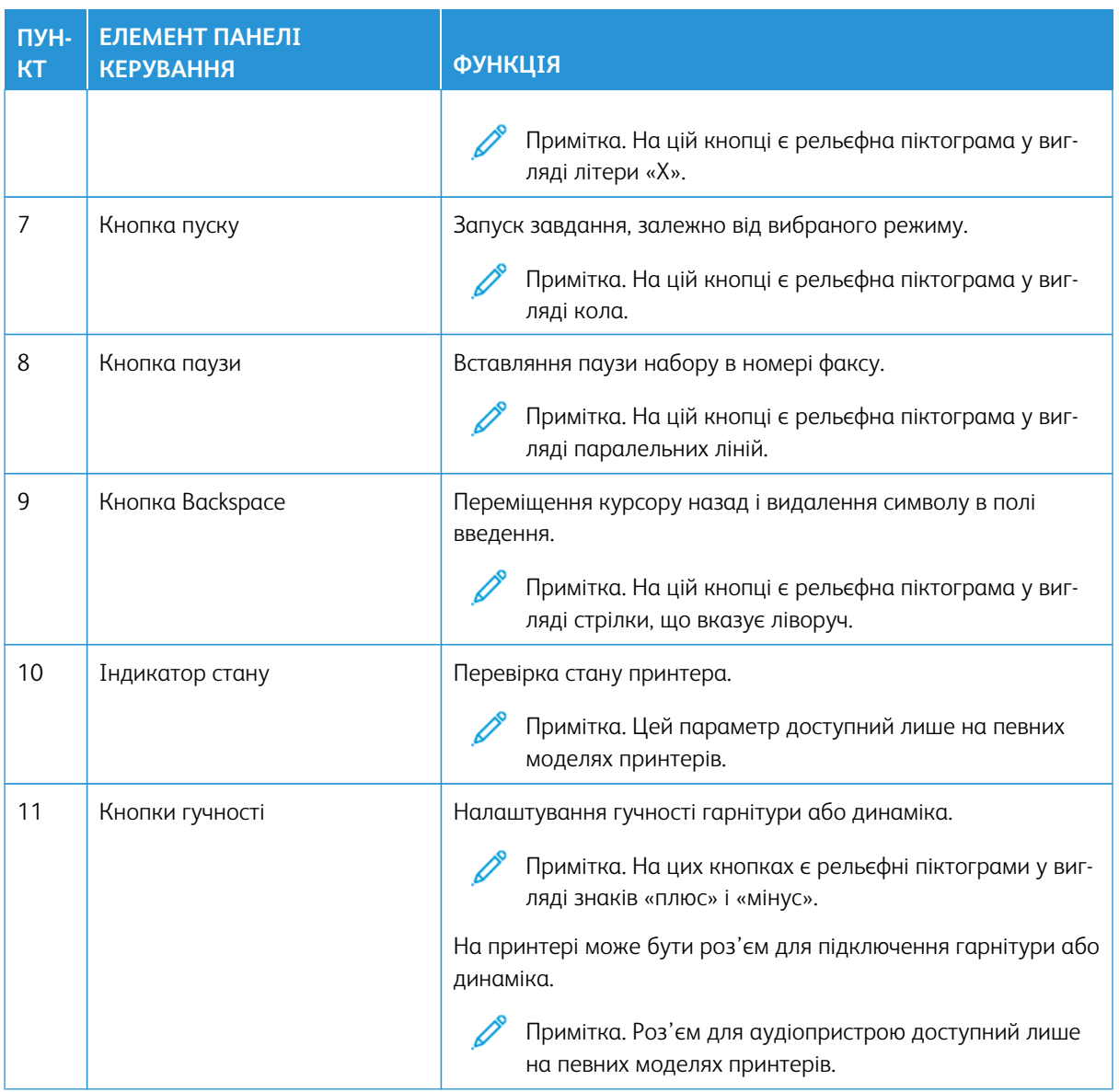

#### Панель керування багатофункціонального кольорового принтера Xerox® C325

Тут зображено панель керування багатофункціонального кольорового принтера Xerox® C325.

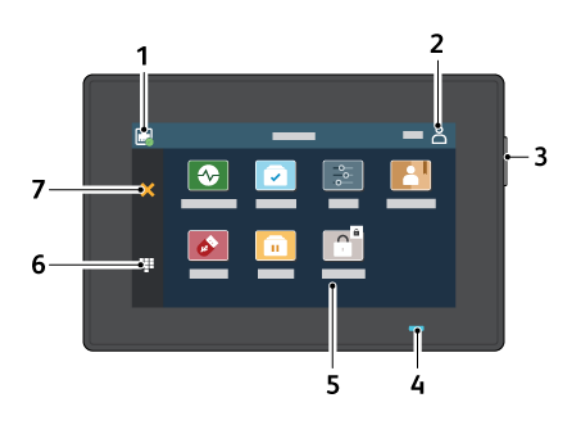

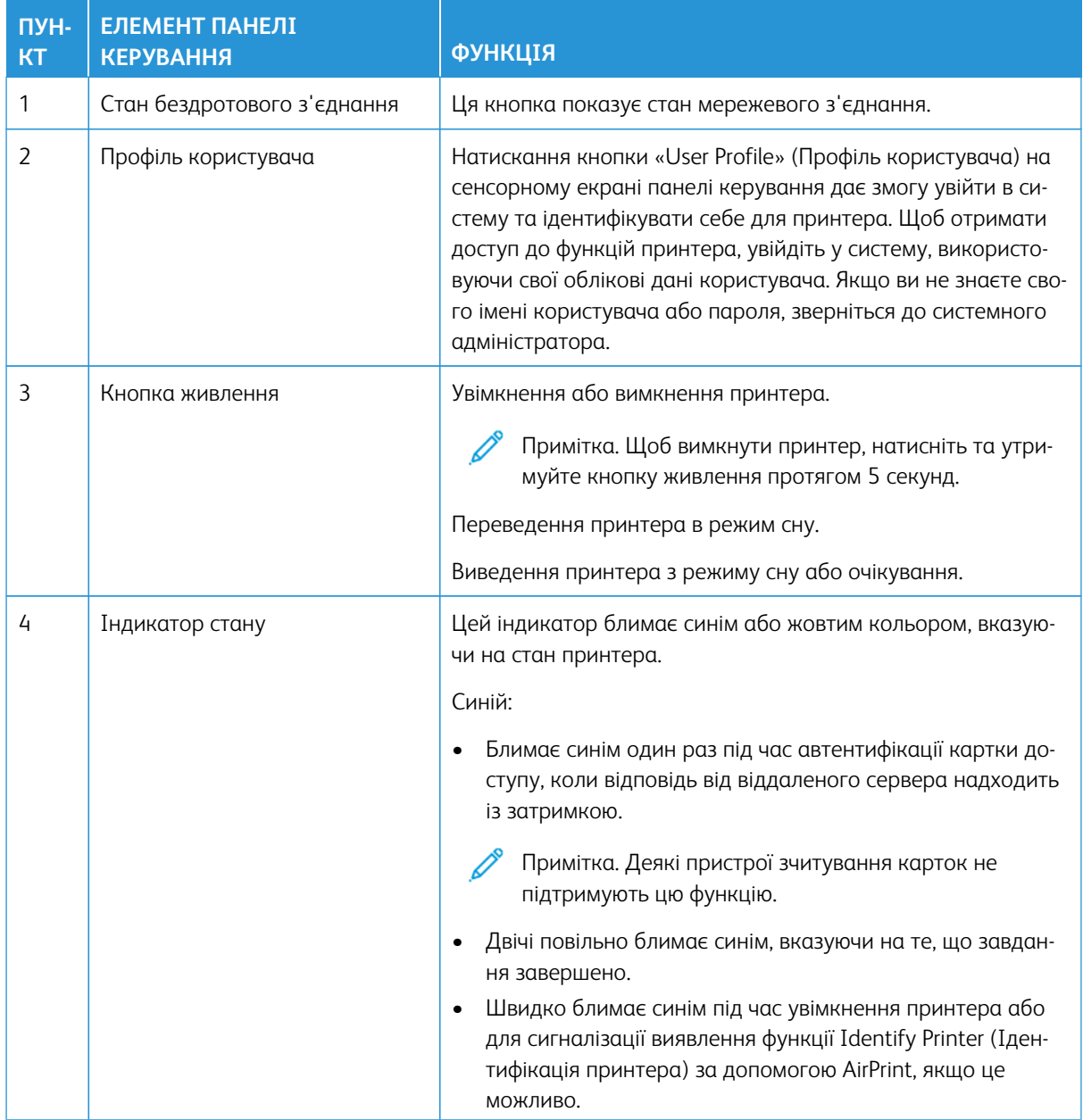

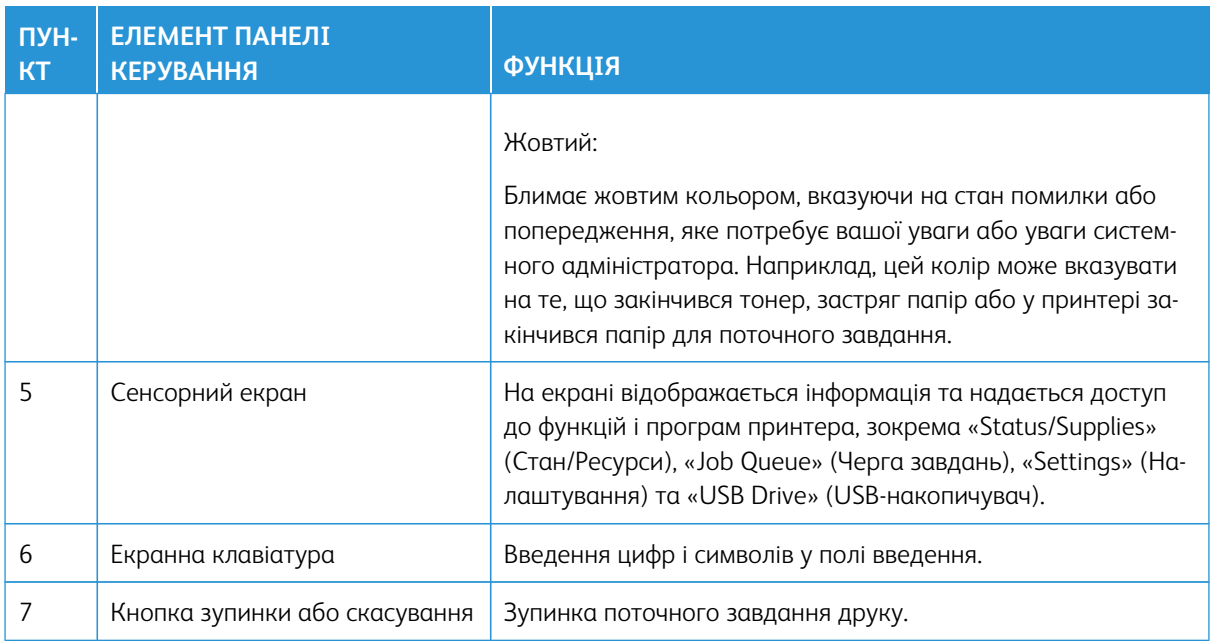

#### <span id="page-13-0"></span>Швидке копіювання за допомогою панелі керування

1. Покладіть вихідний документ у лоток пристрою автоматичної подачі документів (ПАПД) або на скло сканера.

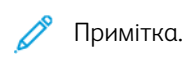

- Закладаючи документ у лоток пристрою автоматичної подачі документів, відрегулюйте напрямні для паперу.
- Щоб зробити кілька копій, введіть потрібне число за допомогою клавіатури.
- 2. На панелі керування натисніть **кнопку пуску**.

Примітка. Цей параметр доступний лише на певних моделях принтерів.

## <span id="page-14-0"></span>Увімкнення функцій спеціальних можливостей, що активуються користувачем

#### Цей розділ містить:

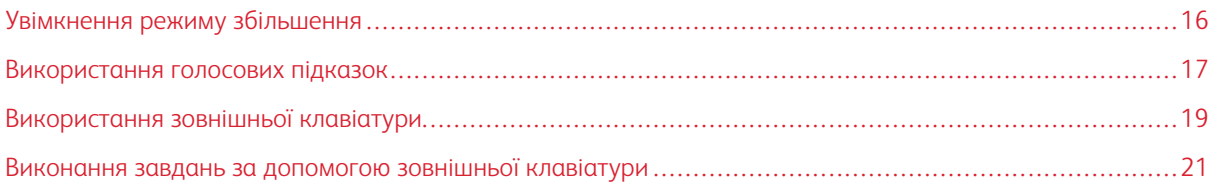

#### <span id="page-15-0"></span>Увімкнення режиму збільшення

 $\mathscr{O}^{\circ}$ Примітка. Цей параметр доступний лише на певних моделях принтерів.

- 1. На клавіатурі натисніть та утримуйте клавішу **5**, допоки не почуєте голосового повідомлення.
- 2. Натисніть клавішу **Tab** і виберіть **Magnification mode (Режим збільшення)**.
- 3. Натисніть клавішу **Tab** і виберіть **OK**.

Докладнішу інформацію щодо переходу на екран збільшення шукайте в розділі [Навігація екраном за](#page-16-2) [допомогою жестів.](#page-16-2)

#### <span id="page-16-0"></span>Використання голосових підказок

#### <span id="page-16-1"></span>**УВІМКНЕННЯ ГОЛОСОВИХ ПІДКАЗОК**

Примітка. Цей параметр доступний лише на певних моделях принтерів.

#### **На панелі керування**

Примітка. Ця можливість доступна лише в багатофункціональному кольоровому принтері Xerox® C315.

- 1. Натисніть та утримуйте клавішу **5**, допоки не почуєте голосове повідомлення.
- 2. Виберіть **OK**.

#### **На клавіатурі**

Примітка. Клавіатура є найкращим способом використання спеціальних можливостей.

- 1. Натисніть та утримуйте клавішу **5**, допоки не почуєте голосове повідомлення.
- 2. Натискайте клавішу **Tab**, щоб перемістити курсор фокусу на кнопку **OK**, тоді натисніть **Enter**.

Примітка.

- Голосові підказки також активуються під час під'єднання навушників до роз'єму для навушників.
- Налаштувати гучність можна за допомогою кнопок гучності на нижній частині панелі керування.
- У деяких моделях принтерів підтримується лише обмежений набір мов для голосових підказок.

### <span id="page-16-2"></span>**ПЕРЕМІЩЕННЯ ПО ЕКРАНУ ЗА ДОПОМОГОЮ ЖЕСТІВ ДЛЯ МАСШТАБУВАННЯ ТА ПАНОРАМУВАННЯ**

Примітка.

- Жести можна використовувати лише тоді, коли активовано голосові підказки.
- Фізична клавіатура при цьому потрібна, щоб вводити символи й налаштовувати певні параметри. Докладніше дивіться в розділі [Виконання завдань за допомогою зовнішньої](#page-20-0) [клавіатури.](#page-20-0)
- Цей параметр доступний лише на певних моделях принтерів.

Примітка. Клавіатура є найкращим способом використання спеціальних можливостей.

Примітка. Якщо жест не спрацьовує, докладіть більше зусиль.

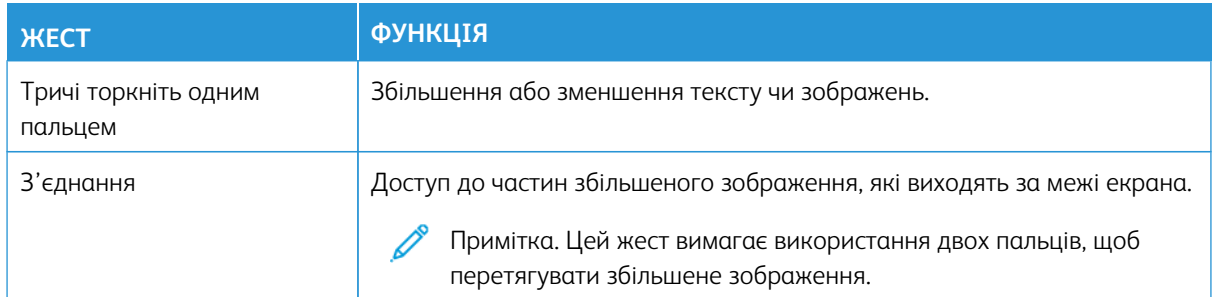

#### <span id="page-17-0"></span>**КОРИСТУВАННЯ КЛАВІАТУРОЮ НА ДИСПЛЕЇ**

Виконайте одну чи кілька з наведених нижче дій:

- Протягніть пальцем по кнопці, щоб з'явився символ.
- Підніміть палець, щоб ввести чи вставити символ у полі.
- Натисніть кнопку **Backspace**, щоб видалити символи.
- Щоб прослухати вміст поля введення, натисніть **Tab**, потім **Shift + Tab**.

#### <span id="page-18-0"></span>Використання зовнішньої клавіатури

Щоб користуватися для навігації зовнішньою клавіатурою, під'єднайте підтримувану USB-клавіатуру до роз'єму USB та натисніть на ній клавішу **Tab**, щоб активувати курсор фокусу.

#### <span id="page-18-1"></span>**НАВІГАЦІЯ ЕКРАНОМ ЗА ДОПОМОГОЮ КЛАВІАТУРИ**

#### $\mathscr{O}$ Примітка.

- Компанія Xerox рекомендує використовувати стандартну USB-клавіатуру.
- Навігація з використанням клавіатури сумісна з голосовими підказками.

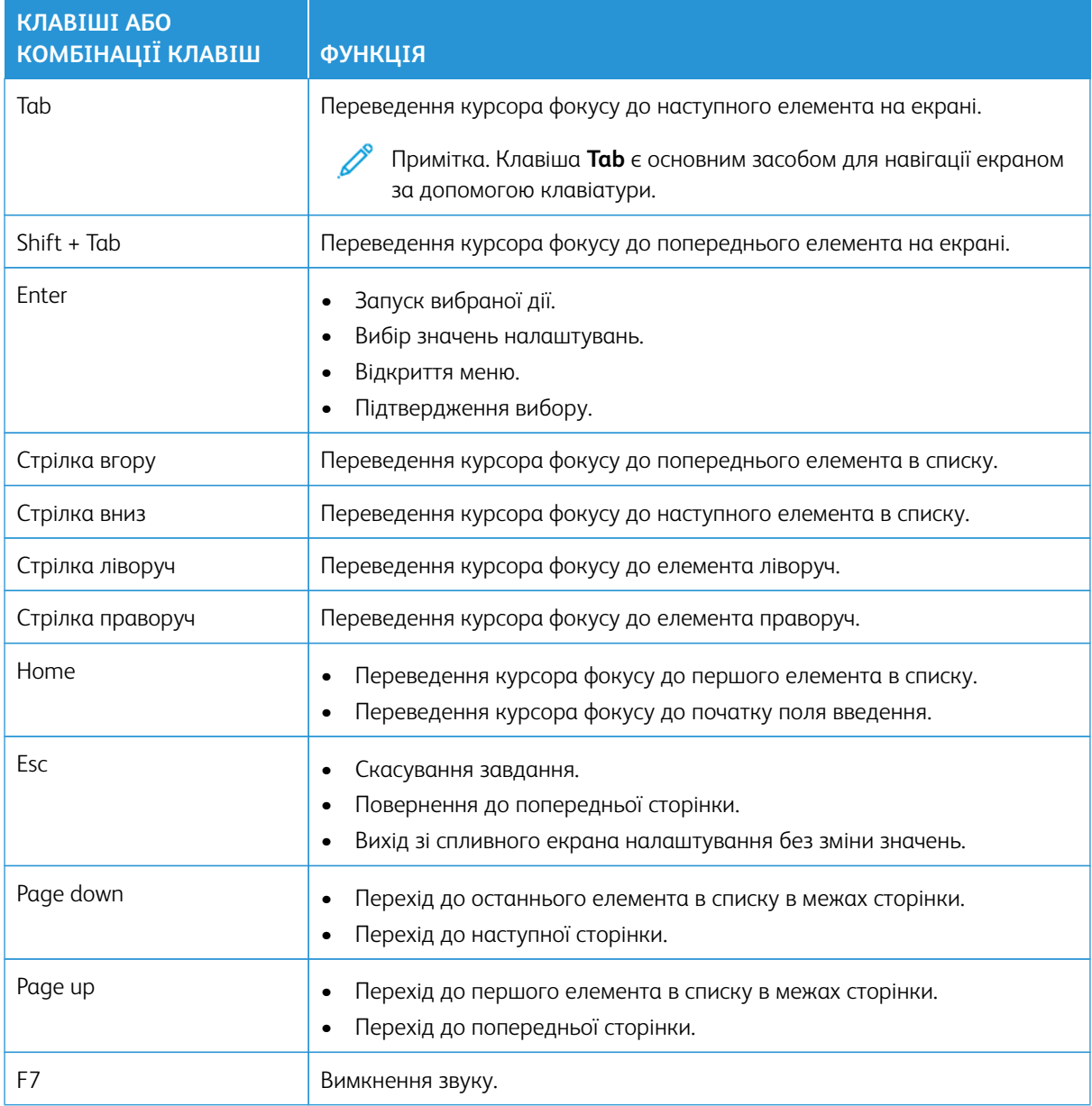

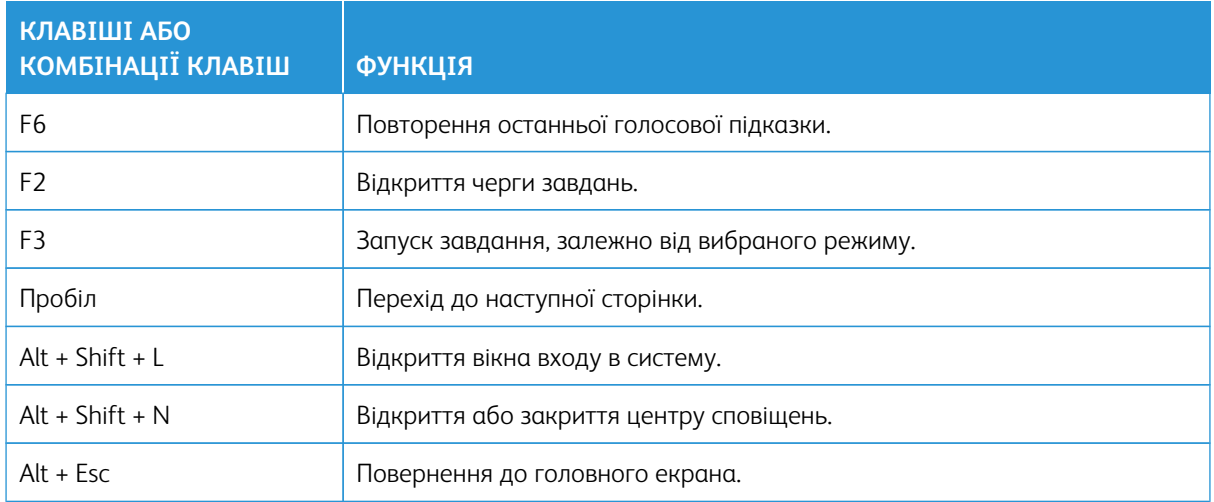

#### <span id="page-20-0"></span>Виконання завдань за допомогою зовнішньої клавіатури

Нижче наведено приклади завдань, що запускаються з головного екрана.

#### <span id="page-20-1"></span>**КОПІЮВАННЯ**

Примітка. Цей параметр доступний лише на певних моделях принтерів.

1. Завантажте вихідний документ у лоток пристрою автоматичної подачі документів або на скло сканера.

Примітка. Закладаючи документ у лоток ПАПД, відрегулюйте напрямні для паперу.

- 2. Натискайте на клавіатурі клавішу **Tab**, щоб перемістити курсор фокусу на піктограму **Copy (Копіювання)**, тоді натисніть **Enter**.
- 3. Введіть кількість копій.
- 4. Натискайте клавішу **Tab**, щоб перемістити курсор фокусу на кнопку **Copy (Копіювання)**, тоді натисніть **Enter**.

#### <span id="page-20-2"></span>**НАДСИЛАННЯ ФАКСІВ.**

Примітка. Цей параметр доступний лише на певних моделях принтерів.

1. Завантажте вихідний документ у лоток пристрою автоматичної подачі документів або на скло сканера.

Примітка. Закладаючи документ у лоток ПАПД, відрегулюйте напрямні для паперу.

- 2. Натискайте на клавіатурі клавішу **Tab**, щоб перемістити курсор фокусу на піктограму факсу, тоді натисніть **Enter** двічі.
- 3. Введіть номер факсу одержувача.
- 4. Натискайте клавішу **Tab**, щоб перемістити курсор фокусу на кнопку **Fax (Факс)**, тоді натисніть **Enter**.

#### <span id="page-20-3"></span>**НАДСИЛАННЯ ЕЛЕКТРОННИХ ЛИСТІВ**

Примітка. Цей параметр доступний лише на певних моделях принтерів.

1. Завантажте вихідний документ у лоток пристрою автоматичної подачі документів або на скло сканера.

Примітка. Закладаючи документ у лоток ПАПД, відрегулюйте напрямні для паперу.

- 2. Натискайте на клавіатурі клавішу **Tab**, щоб перемістити курсор фокусу на піктограму електронного листа, тоді натисніть **Enter** двічі.
- 3. Введіть адресу електронної пошти одержувача.

4. Натискайте клавішу **Tab**, щоб перемістити курсор фокусу на кнопку **Send (Надіслати)**, тоді натисніть **Enter**.

22 Багатофункціональні кольорові принтери Xerox® C315 і C325, кольоровий принтер Xerox® C410 і принтер Xerox® B410 Посібник зі спеціальних можливостей

## <span id="page-22-0"></span>Налаштування параметрів спеціальних можливостей

#### Цей розділ містить:

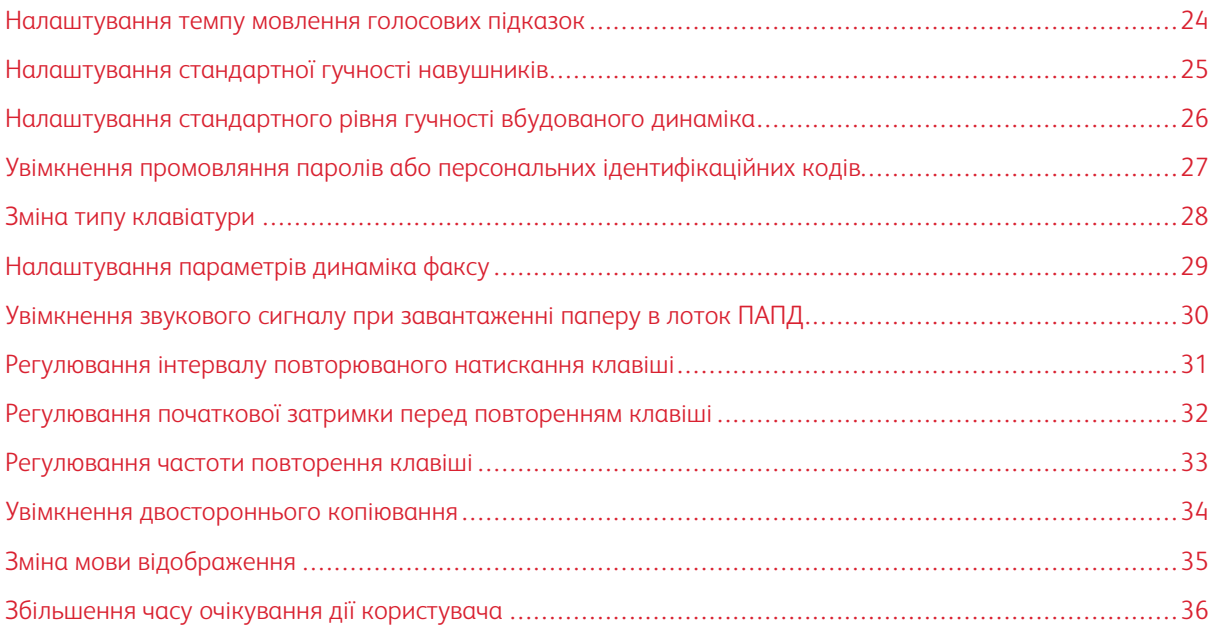

 $\mathscr{O}$ Примітка. Перелічені нижче завдання та налаштування потребують використання підключеної клавіатури чи сенсорного екрана або допомоги з боку адміністратора.

#### <span id="page-23-0"></span>Налаштування темпу мовлення голосових підказок

- 1. На головному екрані виберіть **Settings (Налаштування) > Device (Пристрій) > Accessibility (Спеціальні можливості) > Speech Rate (Темп мовлення)**.
- 2. Виберіть темп мовлення.

 $\mathscr{O}$ Примітка. Цей параметр доступний лише на певних моделях принтерів.

#### <span id="page-24-0"></span>Налаштування стандартної гучності навушників

- 1. На панелі керування виберіть **Settings (Налаштування) > Device (Пристрій) > Accessibility (Спеціальні можливості)**.
- 2. Налаштуйте потрібний рівень гучності навушників.

#### $\mathscr{D}$ Примітка.

- Стандартне значення гучності буде відновлено після виходу із сеансу або після виходу принтера з режиму сну чи очікування.
- На багатофункціональному кольоровому принтері Xerox® C315 гучність можна регулювати за допомогою кнопок на панелі керування.

<span id="page-25-0"></span>Налаштування стандартного рівня гучності вбудованого динаміка

 $\mathscr{O}$ Примітка. Цей параметр доступний лише на певних моделях принтерів.

- 1. На панелі керування виберіть **Settings (Налаштування) > Device (Пристрій) > Preferences (Параметри) > Device Sounds (Звуки пристрою)**
- 2. Налаштуйте гучність.

Примітка.

- Коли увімкнено параметр **Mute All Sounds (Вимкнути всі звуки)**, звукові сповіщення вимкненні. Увімкнення цього параметра сповільнює роботу принтера.
- Стандартне значення гучності буде відновлено після виходу із сеансу або після виходу принтера з режиму сну чи очікування.

<span id="page-26-0"></span>Увімкнення промовляння паролів або персональних ідентифікаційних кодів

- 1. На головному екрані виберіть **Settings (Налаштування) > Device (Пристрій) > Accessibility (Спеціальні можливості) > Speak Passwords/PINs (Промовляння паролів/PIN-кодів)**.
- 2. Увімкніть налаштування.

Ď Примітка. Цей параметр доступний лише на певних моделях принтерів.

#### <span id="page-27-0"></span>Зміна типу клавіатури

- 1. На головному екрані виберіть **Settings (Налаштування) > Device (Пристрій) > Preferences (Параметри) > Keyboard (Клавіатура) > Keyboard Type (Тип клавіатури)**.
- 2. Виберіть потрібний тип клавіатури.

 $\mathscr{O}$ Примітка. Тип клавіатури має відповідати встановленій мові відображення. Докладніше про це читайте в розділі [Зміна мови відображення](#page-34-0).

#### <span id="page-28-0"></span>Налаштування параметрів динаміка факсу

- 1. На головному екрані виберіть **Settings (Налаштування) > Fax (Факс) > Fax Setup (Налаштування факсу) > Speaker Settings (Налаштування динаміка)**.
- 2. Виконайте наведені нижче дії.
	- Встановіть для параметра Speaker Mode (Режим динаміка) значення **Always On (Завжди ввімкнено)**.
	- Встановіть для параметра Speaker Volume (Гучність динаміка) значення **High (Висока)**.
	- Активуйте налаштування Ringer Volume (Гучність дзвінка).

 $\mathscr{O}$ Примітка. Цей параметр доступний лише на певних моделях принтерів. <span id="page-29-0"></span>Увімкнення звукового сигналу при завантаженні паперу в лоток ПАПД

- 1. На головному екрані виберіть **Settings (Налаштування) > Device (Пристрій) > Notifications (Сповіщення)**.
- 2. Увімкніть налаштування **ADF Loaded Beep (Сигнал завантаженого пристрою автоматичної подачі документів)**.

 $\mathscr{O}$ Примітка. Цей параметр доступний лише на певних моделях принтерів. <span id="page-30-0"></span>Регулювання інтервалу повторюваного натискання клавіші

- 1. На головному екрані виберіть **Settings (Налаштування) > Device (Пристрій) > Accessibility (Спеціальні можливості) > Duplicate Key Strike Interval (Інтервал повторюваного натискання клавіші)**.
- 2. Введіть потрібне значення.

<span id="page-31-0"></span>Регулювання початкової затримки перед повторенням клавіші

- 1. На головному екрані виберіть **Settings (Налаштування) > Device (Пристрій) > Accessibility (Спеціальні можливості) > Key Repeat Initial Delay (Початкова затримка повторення клавіші)**.
- 2. Введіть потрібне значення.

#### <span id="page-32-0"></span>Регулювання частоти повторення клавіші

- 1. На головному екрані виберіть **Settings (Налаштування) > Device (Пристрій) > Accessibility (Спеціальні можливості) > Key Repeat Rate (Частота повторення клавіші)**.
- 2. Введіть потрібне значення.

#### <span id="page-33-0"></span>Увімкнення двостороннього копіювання

- 1. На головному екрані виберіть **Settings (Налаштування) > Copy (Копіювання) > Sides (Сторони)**.
- 2. Виберіть режим: **2 sided to 2 sided (2 сторони на 2 сторони)** або **2 sided to 1 sided (2 сторони на 1 сторону)**.

Примітка. Цей параметр доступний лише на певних моделях принтерів.

#### <span id="page-34-0"></span>Зміна мови відображення

- 1. На головному екрані виберіть **Settings (Налаштування) > Device (Пристрій) > Preferences (Параметри) > Display Language (Мова відображення)**.
- 2. Виберіть потрібну мову.

#### <span id="page-35-0"></span>Збільшення часу очікування дії користувача

- 1. На головному екрані виберіть **Settings (Налаштування) > Device (Пристрій) > Accessibility (Спеціальні можливості)**.
- 2. Увімкніть налаштування **Prolong Screen Timeout (Продовження часу очікування екрана)**.

0 Примітка.

- Якщо ввімкнути цей параметр, поточні значення часу очікування буде автоматично збільшено в 10 разів.
- Якщо ввімкнути параметр **Voice Guidance (Голосові підказки)**, поточні значення часу очікування буде автоматично збільшено в 10 разів.
- Коли час очікування закінчується, на екрані з'являється сповіщення, що дає змогу ще продовжити очікування.

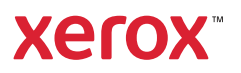